## Weighing Terminals

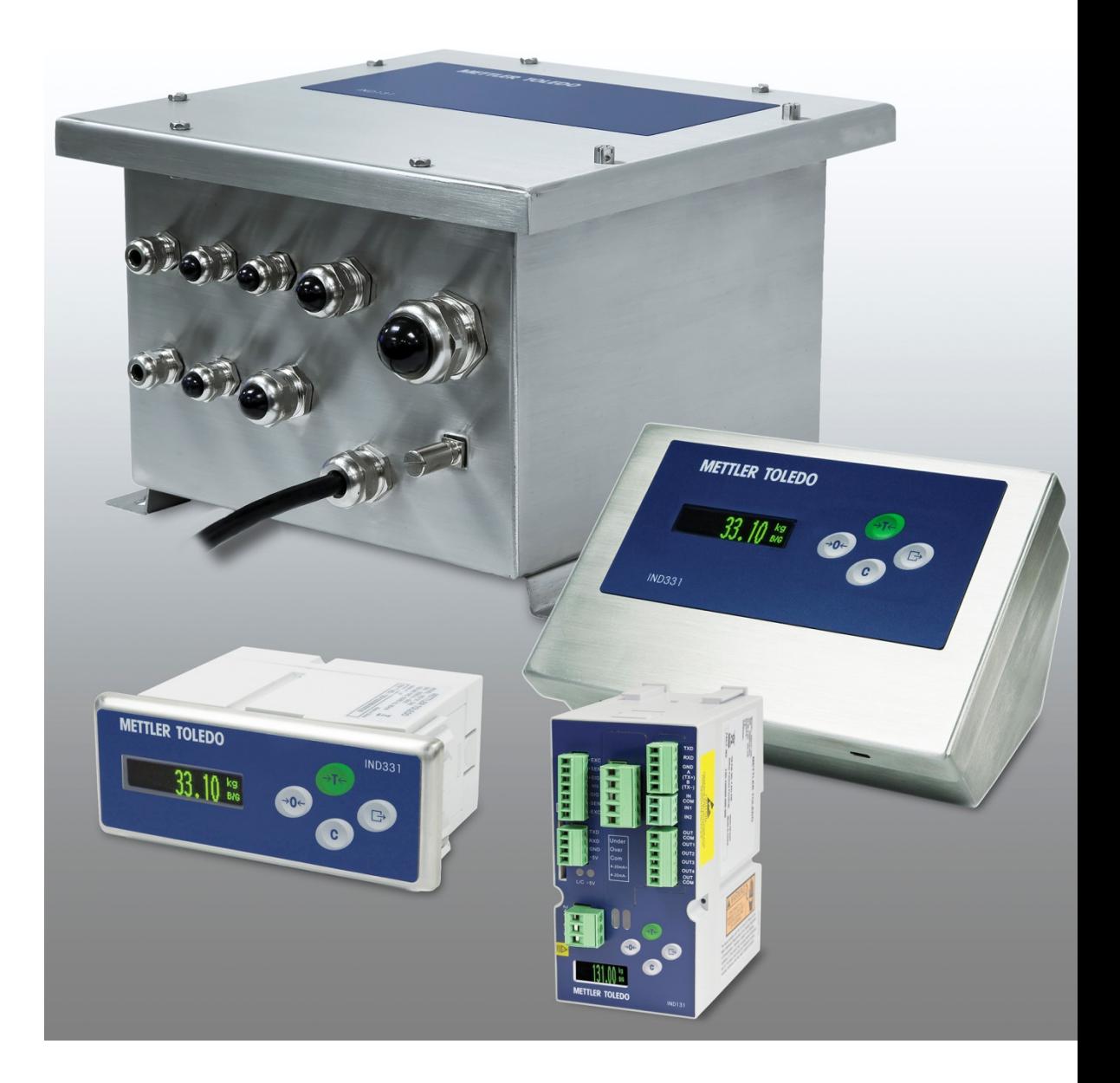

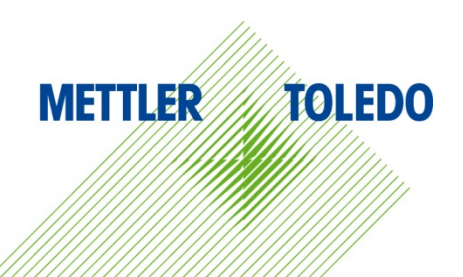

© METTLER TOLEDO 2021

No part of this manual may be reproduced or transmitted in any form or by any means, electronic or mechanical, including photocopying and recording, for any purpose without the express written permission of METTLER TOLEDO.

U.S. Government Restricted Rights: This documentation is furnished with Restricted Rights.

Copyright 2021 METTLER TOLEDO. This documentation contains proprietary information of METTLER TOLEDO. It may not be copied in whole or in part without the express written consent of METTLER TOLEDO.

#### COPYRIGHT

METTLER TOLEDO® is a registered trademark of Mettler-Toledo, LLC. All other brand or product names are trademarks or registered trademarks of their respective companies.

#### METTLER TOLEDO RESERVES THE RIGHT TO MAKE REFINEMENTS OR CHANGES WITHOUT NOTICE.

#### Warnings and Cautions

- READ this manual BEFORE operating or servicing this equipment and FOLLOW these instructions carefully.
- SAVE this manual for future reference.

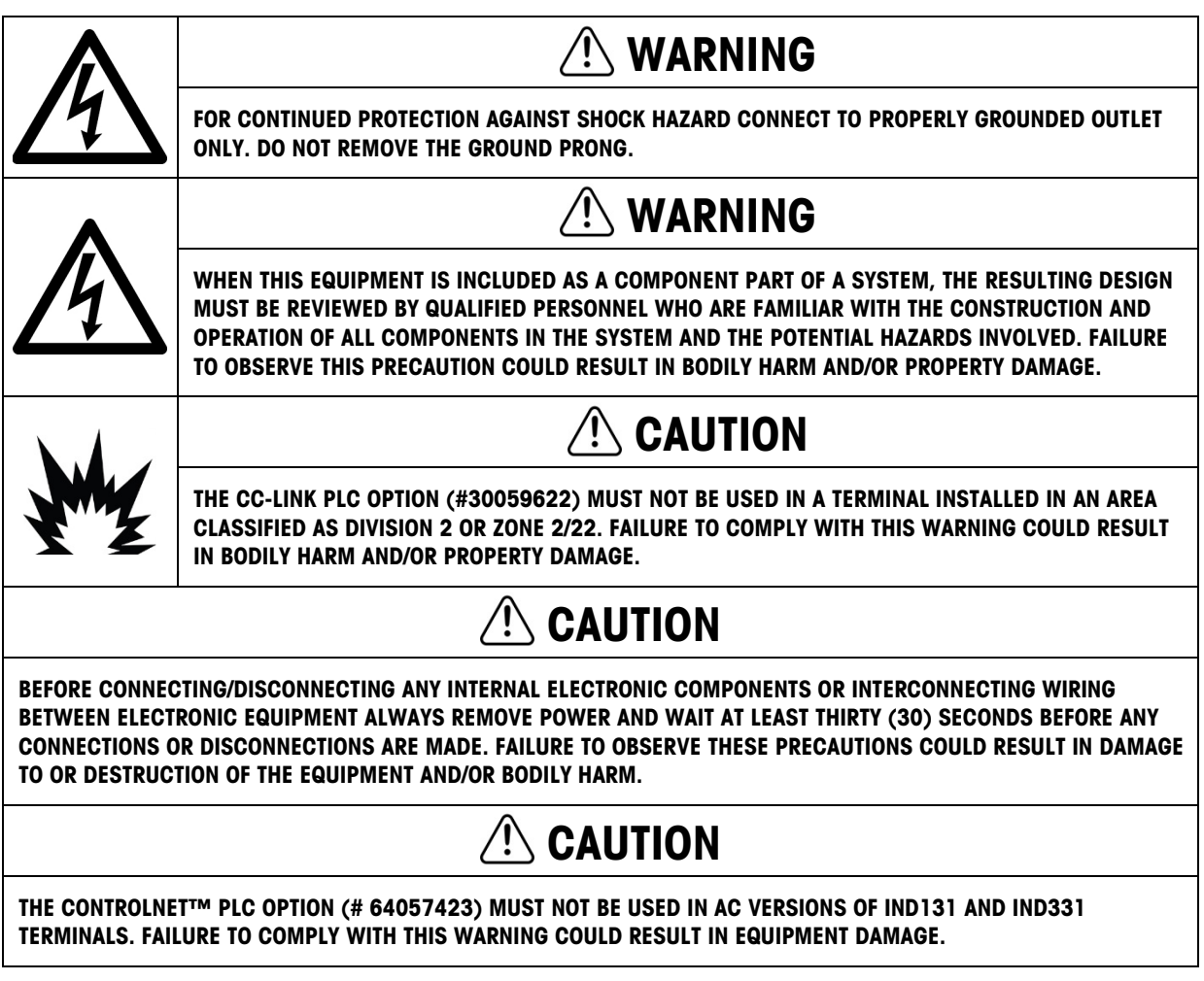

#### **Contents**

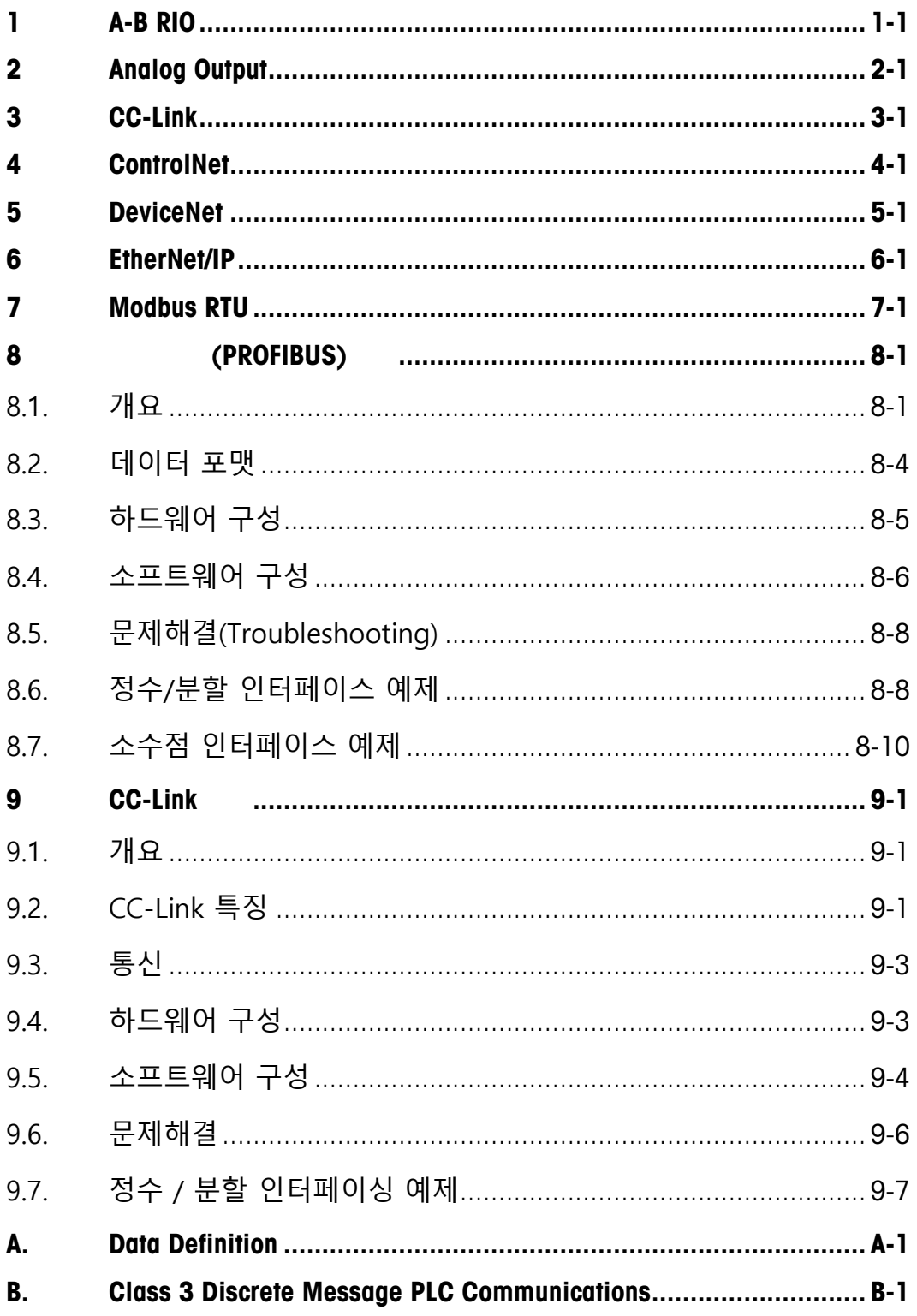

## A-B RIO

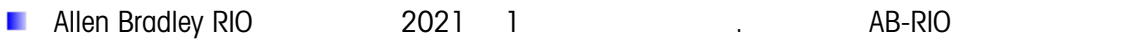

Analog Output

지원하기위해제공됩니다.

- CC-Link
- ControlNet
- DeviceNet
- EtherNet/IP

## Modbus RTU

For the interfaces listed above, please refer to the English IND131/IND331 PLC Interface Manual.

# 8 **프로피버스**(PROFIBUS) **옵션**

#### 8.1. 개요

프로피버스(PROFIBUS) 옵션 카드는 DIN 19245 에 의거해 IND131/331 터미널을 PROFIBUS DP 마스터와 통신할수 있게 합니다. 이는 IND131/IND331 과 데이터 교환을 가능하게하는 터미널속의 소프트웨어로 이루어져 있습니다.

PROFIBUS 옵션 카드는 텍사시인스트루먼트 505 시리즈, 지멘스 S5 시리즈, 지멘스 S7 시리즈 PLC 등과 같은 프로그램가능 로직 제어기(PLC)와 인터페이스를 합니다. PROFIBUS 는 PROFIBUS 네트워크에 입출력 블록처럼 나타납니다. 입출력 사이즈와 맵핑은 IND131/IND331 의 PROFIBUS 카드의 설정에 따라 결정됩니다.

입출력 블록의 데이터 맵핑은 이산 데이터로 구성되어있습니다. IND131/IND331 의 설정에 따라 이산 데이터는 정수, 분할, 그리고 소수점으로 선택될수있습니다.

이산 데이터는 그룹으로 전송되는데 이것을 메시지 블록이라고 정의합니다. 메시지 블록의 포맷은 똑같지만 메시지 블록속의 전송되고 표시되는 데이터는 블록속의 명령에 따라 달라 집니다.

텍사스 인스트루먼트 (TI) 505 PLC 는 PROFIBUS 를 필드 인터페이스 모듈 (FIM)이라 불리우는 입출력 프로세스를 통해 인터페이스 합니다. FIM 버스 마스터는 정해진 숫자의 PROFIBUS 슬레이브 장치를 같은 종류의 리모트 입출력 랙처럼 인식합니다. 전원을 키면, FIM 는 어떠한 종류의 장치인지를 인식하기위해, 그리고 그에따라 스스로를 설정하기 위해 각각의 PROFIBUS 슬레이브 노드에게 정보를 요청합니다. PROFIBUS 옵션은 FIM 에게 마치 작은 ET200U 입출력 랙처럼 보여집니다.

지멘스 S5-115 시리즈 PLC 또한 PROFIBUS 를 입출력 프로세스(IM-308)를 이용해 인터페이스 합니다. 이 장치는 터미널 인터페이스 종류 파일로 직접 장치에 프로그램이 되어야 합니다. 새로운 지멘스 S7 PLC 는 PROFIBUS 옵션이 중앙 컨트롤러 카드에 있습니다.

[그림](#page-6-0) 8-1 은 PROFIBUS 인터페이스 보드를 보여줍니다.

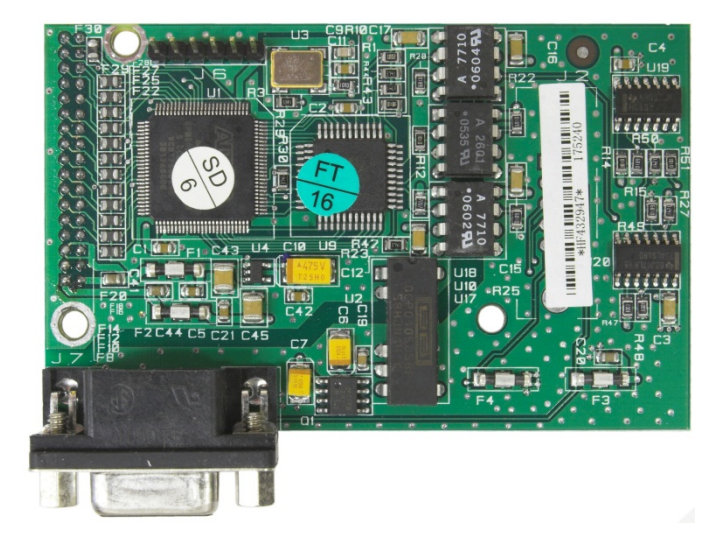

그림 8-1: PROFIBUS 키트 옵션 포드

#### 8.1.1. 통신

<span id="page-6-0"></span>PROFIBUS 는 현존하는 국가적 그리고 국제적 표준에 의해 근거하고 있습니다. 프로토콜 아키텍쳐는 국제표준 ISO 7498 에 따라개방형 시스템 간 상호접속 참조 모델(Open Systems Interconnection reference model)에 의해 근거하고있습니다.

 $\begin{array}{lllllllllllll} \text{R3} & \text{R3} & \text{R4} & \text{R5} & \text{R6} & \text{R6} & \text{R$ IND131/331 터미널은 센서 엑추에이터 단계에서의 고속 데이터 전송을 위해 설계된 PROFIBUS-DP 를 지원합니다. DP 란 Distributed Peripherals 의 줄임말으로 분산 퍼리퍼럴( 주변 입출력장치)입니다. 이 단계에서는 PLC 와 같은 컨트롤러는 분산 퍼리퍼럴과 함께 빠른 시리얼 링크를 통해 데이터를 교환합니다. 이러한 분산 장치들의 데이터 교환은 대부분 순환적입니다. 중앙 컨트롤러(마스터)는 슬레이브로 부터 입력정보를 읽어들이며 출력 정보를 슬레이브에게 다시 보내줍니다. 중요한점은 버스의 사이클 타임은 컨트롤러 프로그램 사이클보다짧아야 합니다. 대부분의 어플리케이션에서 컨트롤러 프로그램 사이클 타임인 약 10ms 입니다. 아래는 PROFIBUS-DP 통신 포로토콜의 기술적 기능에 대한 간략한 설명입니다.

- 8.1.1.1.1. 전송 기술
	- PROFIBUS DIN 19245 Part 1
	- EIA RS 485 트위스트페어케이블또는 광섬유 케이블
	- 9.6 kbit/s 에서 12 Mbit/s 까지, 1.5 Mbit/s 속도에서 최고 거리 200 m, 리피터로 연장가능
	- 최고 속도 12 megabaud
- 8.1.1.1.2. 매체 접근
	- DIN 19245 Part 1 에 의,거하이브리드 매체 접근 프로토콜
	- 모노 마스터 또는 멀티 마스터 지원
	- 마스터 와 슬레이브 장치, 최고 126 스테이션 가능
- 8.1.1.1.3. 통신
	- 피어-투-피어(사용자 데이터 전송) 또는 멀티캐스트 (동기화)
	- 순환 마스터-슬레이브 사용자 데이터 전송 그리고 비순환 마스터-마스터 데이터 전송
- 8.1.1.1.4. 작동 모드
	- 작동: 입출력 데이터의 순환 전송
	- 클리어: 입력은 읽혀지고 출력은 클리어됨
	- 정지: 마스터-마스터 기능만 가능함
- 8.1.1.1.5. 동기화
	- 모든 DP-슬레이브의 입력 및 또는 출력의 동기화를 가능케 함
	- 싱크-모드: 출력은 동기화됨
	- 프리즈-모드: 입력은 동기화됨
- 8.1.1.1.6. 기능
	- DP-마스터와 DP-슬레이브 간의 순환 사용자 데이터 전송
	- 각각의 DP-슬레이브의 활성화 또는 비활성화
	- DP-슬레이브의 설정 확인
	- 강력한 진단 메커니즘, 3 단계의 진단
- 입력 및 또는 출력의 동기화
- 버스를 통한 DP-슬레이브 주소 지정
- 버스를 통한 DP-마스터(DPM1)의 설정
- DP-슬레이브 당 최고 246 바이트 입력/출력 데이터, 일반적으로 32 바이트

#### 8.1.1.1.7. 보안 및 보호 메커니즘

- 모든 메세지는 해밍거리 HD=4 와 함께 전송
- DP-슬레이브의 와치독 다이머
- DP-슬레이브의 입출력의 접근 보호
- DP-마스터(DPM1)의 타이머 간격 설정가능 데이터 전송 모니터

#### 8.1.1.1.8. 장치 종류

- DP-마스터 Class 2 (DPM2), 예로 프로그래밍 / 설정 장치
- DP-마스터 Class 1 (DPM1), 예로 PLC, CNC, 혹은 RC 와 같은 중앙 컨트롤러
- DP-슬레이브, 예로 2 진법이나 아날로그 입출력 드라이브의 입출력 장치

#### 8.1.1.1.9. 케이블링과 설치

- 다른 스테이션에게 영향을 주지않는 스테이션의 결합 또는분리
- 입증되고 다루기쉬운 2 도체방식 전송방식

#### 8.1.2. 노드 주소

 $\begin{array}{lllllllllllll} \text{S} & \text{H1} & \text{H2} & \text{H3} & \text{H4} & \text{H5} & \text{H5} & \text{H6} & \text{H6} & \text{H7} & \text{H8} & \text{H8} & \text{H8} & \text{H8} & \text{H8} & \text{H8} & \text{H8} & \text{H8} & \text{H8} & \text{H8} & \text{H8} & \text{H8} & \text{H8} & \text{H8} & \text{H8} & \text{H8} & \text{H8} & \text{H8} & \text{H8} & \text{H8$ 각각의 IND131/331 PROFIBUS 옵션 카드는 하나의 물질적인 노드를 나타냅니다. 노드 주소는 시스템 설계자에 의해 선택되어지며 IND131/331 과 PLC 에 프로그램 되어집니다. IND131/331 의 노드 주소는 Communication >PLC/Profibus/Node Address 에서 설정가능합니다.

### 8.2. 데이터 포맷

터미널의 PROFIBUS 옵션 카드는 세가지 데이터 포맷 (정수, 분할, 소수점)을 선택 할수 있습니다. 부록 A, **데이터 정의**를 참고하여 세가지 포맷의 설명을 확인할수 있습니다.

8.2.1. PROFIBUS GSD 또는 종류 파일

터미널에서 선택할수 있는 두개의 다른 데이터 포맷 설정을 위해 PROFIBUS GSD 또는 종류 파일안에는 두가지 설정이 존재합니다. 데이터 포맷에 따라메시지의 길이는 다르지만, 각가의 포맷안에서는 입력과 출력의 메시지 길이는 똑같습니다.

■ IND131/331 을 위한 PROFIBUS GSD 파일은 무료로 제공됩니다. 자료 CD (부품번호 64067499)에 포함되어 있습니다.

#### 8.3. 하드웨어 구성

#### 8.3.1. 배선

IND131/331 터미널의 PROFIBUS 옵션 카드는 PROFIBUS 네트워크 인터페이스에 연결을 위한 DB-9 커넥터가 있습니다. 배선단자는 표 [8-1](#page-9-0) 에 열거 되어있습니다. 케이블 거리, 케이블 종류, 그리고 단자는 PROFIBUS 에 의해 명시되어 있습니다. (PLC 관련 문서를 참고하여 여러종류의 PLC 의 케이블 디자인 지침을 확인바랍니다.)

<span id="page-9-0"></span>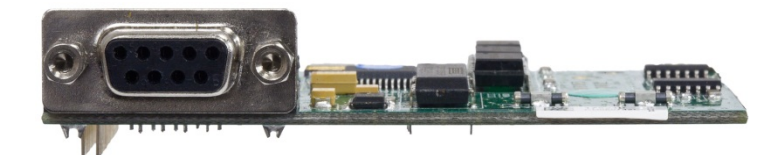

그림 8-2: PROFIBUS 옵션 카드 DB-9 커넥터

표 8-1: PROFIBUS 배선 단자

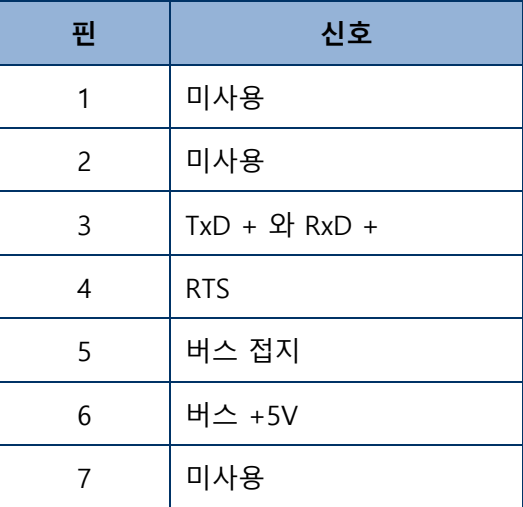

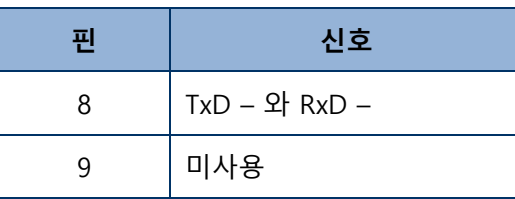

■ IND131/331 harsh 와 J-box 인클로져는 직각 커넥터를 요구합니다 (Siemens 부품번호 6ES7 972-0BA41-0XA0). DIN 과 패널 고정용 인클로져는 앞서 언급된 직각 커넥터나 METTLER TOLEDO 의 부품번호 64054361 을 이용할수 있습니다.

### 8.4. 소프트웨어 구성

 $\begin{array}{r|rrrr} \hline \text{S} & \text{[NDT31/351 hard} & \text{[NDT818]} & \text{[NDT81/351 hard} & \text{[NFT818]} & \text{[NDT81/351 hard} & \text{[NFT818]} & \text{[NFT818]} & \text{[NFT818]} & \text{[NFT818]} & \text{[NFT818]} & \text{[NFT818]} & \text{[NFT818]} & \text{[NFT818]} & \text{[NFT818]} & \text{[NFT818]} & \text{[NFT818]} & \text{[NFT818]} & \text$ 만약 PROFIBUS 옵션 카드가 설치되어있다면 IND131/331 터미널은 자동으로 발견하며 PLC 옵션 블록에 PROFIBUS 설정 변수를 추가 시킵니다. PROFIBUS 를 위해 터미널을 설정하려면 설정메뉴에 들어간 뒤 Communications > PLC > PROFIBUS sub-block 으로 들어가면됩니다. ([그림](#page-10-0) 8-3 참고).

PROFIBUS 네트워크와 통신하기 위해서는 설정에 들어가서 터미널과 함께 시스템을설정해야합니다.

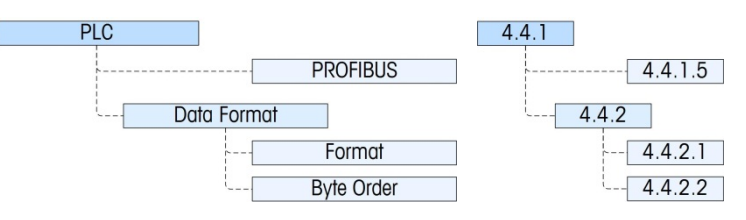

그림 8-3: PROFIBUS 설정 블록

<span id="page-10-0"></span>이 섹션에서의 괄호 안에 들어 있는 숫자(예, **[0]** )는 F-code 가 터미널에 표시될때 유효한 변수 옵션에 해당합니다.

8.4.1. PROFIBUS 설정 서브블록

PLC 설정 블록은 PROFIBUS 인터페이스가 어떻게 사용될지를 명시할수 있씁니다. 시스템 설정에 부합되는 여러가지의 옵션이선택이 가능합니다.

8.4.1.1. PROFIBUS 설정 – F4.4.1

터미널에게 노드 주소의 접근을 제공합니다. 참고로, 네트워크의 baud 속도는 터미널에 의 해 자동으로 결정됩니다.

8.4.1.1.1. 노드 주소 – F4.4.1.5

각각의 IND131 또는 IND331 터미널은 하나의 물질적인 노드를 나타냅니다. 노드 주소는 시스템 설계자에 의해 선택되어지며 노드 주소 메뉴에 알맞은 숫자(**1** 에서 **125**)를 입력하여 터미널에 프로그램 되어집니다.

8.4.1.2. 데이터 포맷 설정 – F 4.4.2

포맷과 바이트순서 변수에 접근을 허용합니다.

8.4.1.2.1. 포맷 – F 4.4.2.1

**Division(분할) [0]**, **Floating Point(소수점) [1]** 또는 **Integer (정수)[2]** (기본설정)에서 포맷을 선택.

분할(Division) – 분할 포맷으로 무게 비율 전송(± 32767). PLC 는 전송된 분할 포맷 값에 디스플레이에 표시되는 단위를 곱하여 무게를 계산

소수점(Floating Point) – 소수점 포맷으로 무게를 전송

정수(Integer) – 16 비트 부호 정수로 무게 값을 전송 (± 32767)

8.4.1.2.2. 바이트 순서(Byte Order) – F4.4.2.2

이 변수는 PLC 데이터 포맷에서 표시될 데이터 바이트와 단어의 순서를 선택합니다. **Byte Swap(바이트스왑) [0]**, **Standard(표준) [1], Word Swap(단어스왑) [2]** (기본설정), **그리고 Double Word Swap(2 배단어스왑) [3]** 에서 선택 가능합니다.

- 단어스왑(Word Swap) IEEE 754 의 단일 정밀도 소수점포맷을 받아서 2 단어를 32 비트 2 배 단어로 바꿉니다. 이 포맷은 RSLogix 5000 프로세서와 호환됩니다.
- 바이트스왑(Byte Swap) 소수점 포맷을 S7 PROFIBUS 와 호환시켜줍니다.
- 2 배단어스왑(Double Word Swap) 데이터 포맷을 Modicon Quantum PLC 의 Modbus TCP 네트워크와 호환시켜줍니다.
- 표준(Standard) 데이터 포맷을 PLC5 와 호환시켜줍니다.

부록 A 의**데이터 정의**를 이용해 바이트 순서와 데이터 포맷에 대해 참고 할수 있습니다.

## 8.5. 문제해결(Troubleshooting)

8.5.1.1. 절차

만약 IND131/IND331 이 PLC 와 통신이 되지않으면 아래와 같이 합니다.

- 배선과 네트워크 단자을 확인
- IND131/IND331 의 데이터 종류, 사이즈 그리고 IP 주소 할당 셋팅값이 PLC 와 같은지를 확인하고, 각각의 IND131/IND331 이 고유한 주소를 가지고 있는지를 확인
- 만약 위 두가지 방법이 문제를 해결 하지못하면 정식 메틀러 톨레도(METTLER TOLEDO) 서비스로 연락하시기 바랍니다.

## 8.6. 정수/분할 인터페이스 예제

8-8 METTLER TOLEDO IND131/IND331 PLC Interface Manual 64067815 | 11 | 06/2021 PROFIBUS Kit Option [그림](#page-13-0) 8-4 와 [그림](#page-13-1) 8-5 는 Siemens Step 7 소프트웨어속의 IND131/331 하드웨어 구성과 입출력 모니터링을 보여줍니다. 참고자료 CD ( 부품 번호 64067499)는 모든 버전의 예제를 포함하고 있습니다.

- IND131/331 PLC 포맷은 정수 또는 분할로 설정되어있습니다.
- IND131/331 PLC 바이트 순서는 바이트스왑으로 설정되어 있습니다.
- 입출력 2 단어가 선택되어 있습니다.
- 입력 단어 PIW256 은 정수/분할 응답단어 0 으로 배정되어 있으며, PIW258 은 응답단어 1 로 배정되어 있습니다.
- 출력단어 PQW256 은 정수/분할 응답단어 1 로 배정되어 있으며, PQW258 은 응답단어 1 로 배정되어 있습니다.

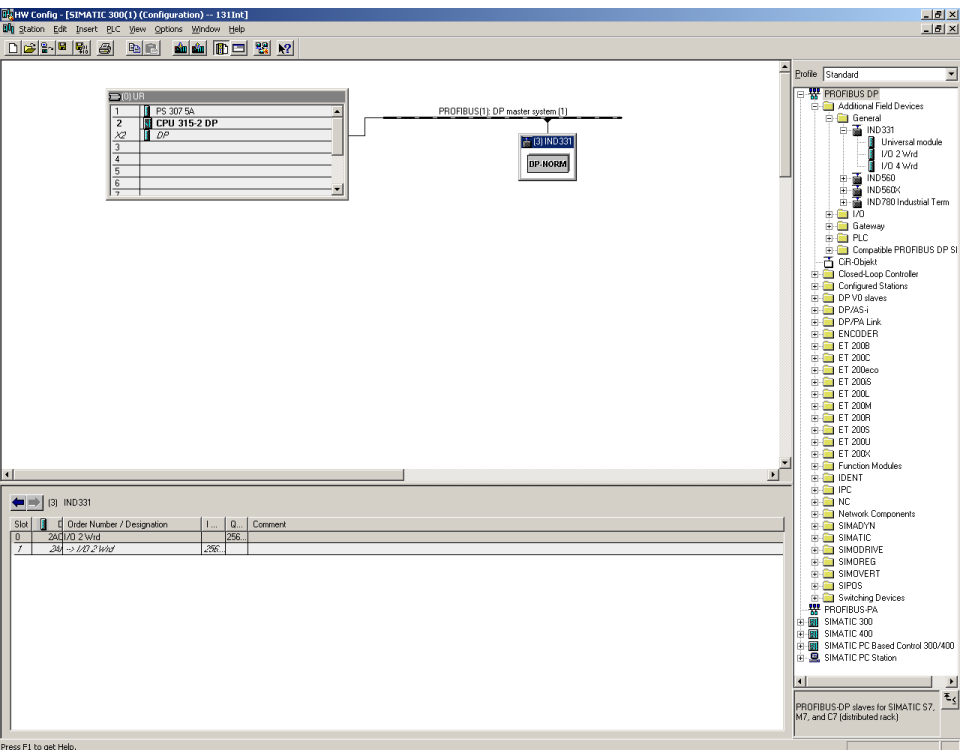

그림 8-4: 정수/분할 하드웨어 구성

<span id="page-13-0"></span>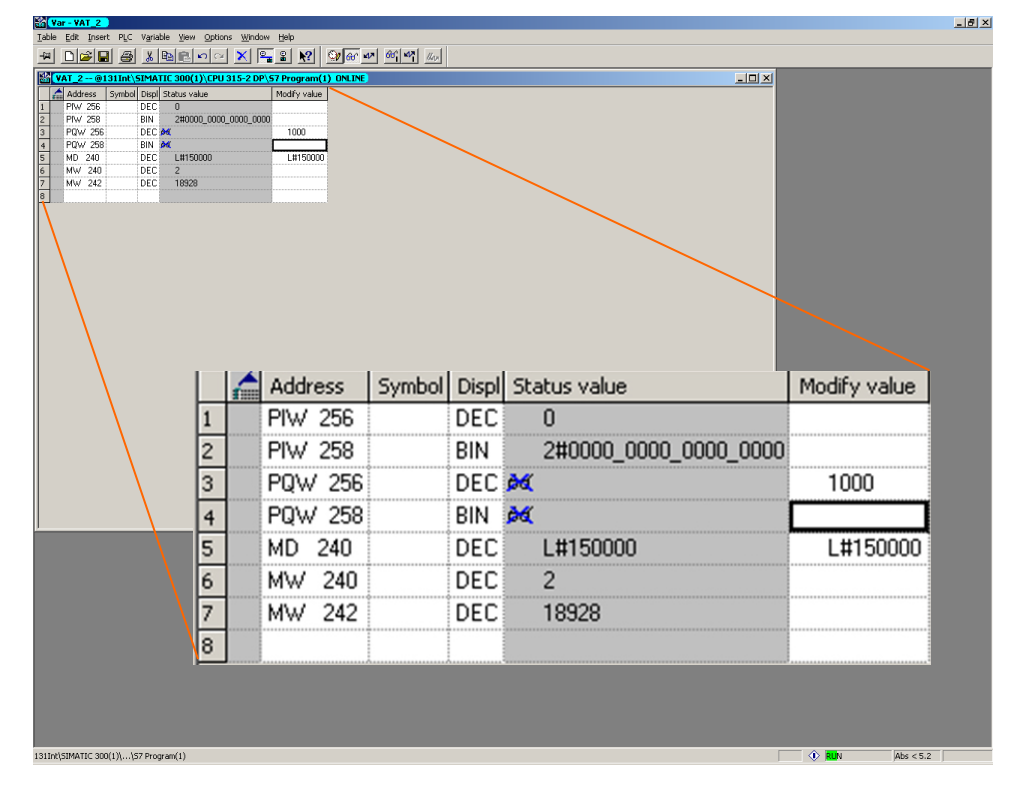

<span id="page-13-1"></span>그림 8-5: 정수/분할 입출력 모니터링

## 8.7. 소수점 인터페이스 예제

[그림](#page-14-0) 8-6 과 [그림](#page-15-0) 8-7 은 Siemens Step 7 소프트웨어속의 IND131/331 하드웨어 구성과 입출력 모니터링을 보여줍니다. 참고자료 CD ( 부품 번호 64067499)는 모든 버전의 예제를 포함하고 있습니다.

- IND131/331 PLC 포맷은 소수점으로 설정되어 있습니다.
- IND131/331 PLC 바이트 순서는 바이트 스왑으로 설정되어 있습니다.
- 입출력 4 단어가 선택되어 있습니다.

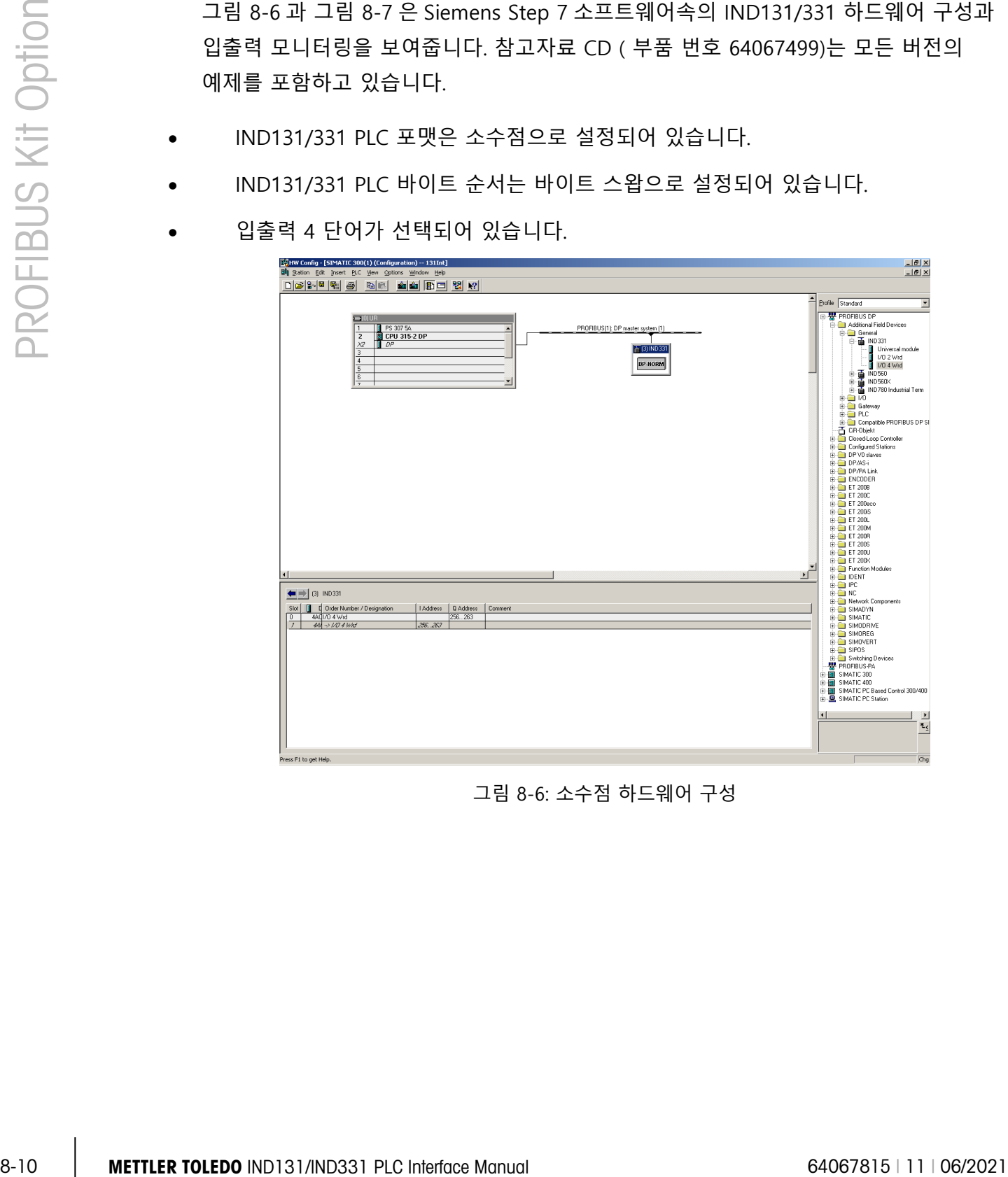

<span id="page-14-0"></span>그림 8-6: 소수점 하드웨어 구성

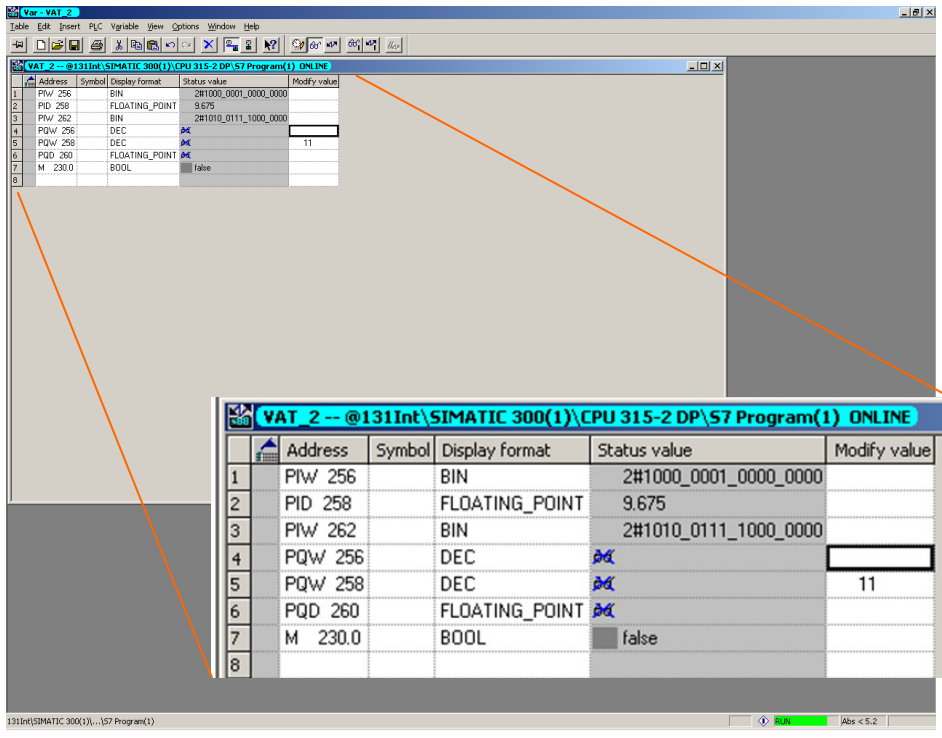

그림 8-7: 소수점 입출력 모니터링

- <span id="page-15-0"></span>• 입력 단어 PIW256 은 응답단어 0 으로 배정되어 있으며, PID258 은 응답단어 1 과 2 로, 그리고 PIW262 는 응답단어 3 으로 배정되어 있습니다.
- 출력단어 PQW256 은 응답단어 0 로 배정되어 있으며, PQW258 은 응답단어 1 로, 그리고 PQD260 은 응답단어 2 와 3 으로 배정되어 있습니다.

## 9 CC-Link **옵션**

## 9.1. 개요

CC-Link 인터페이스 옵션은 Control and Communication Link (CC-Link)의 직결 연결을 통하여 IND131/IND331 터미널을 프로그램가능 로직 제어기 (PLC)와 통신 가능할수 있게 합니다. 이 설명서에서는 CC-Link 인터페이스를 CC-Link 로 언급됩니다.

CC-Link 란 미쯔비시에서 개발된 네트워크로, 전용 케이블을 이용해 입출력 장치, 인텔리전트 기능 모듈, 그리고 특수 기능 모듈과 같은 분산된 장치에 연결하고 PLC 의 CPU 에 의해 통제할수 있도록 합니다.

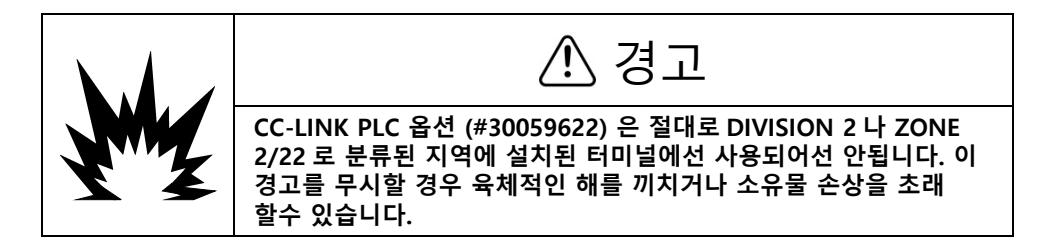

### 9.2. CC-Link 특징

CC-Link 옵션 보드 (그림 9-1 참조)는 리모트 디바이스 국(station) 처럼 작동합니다. CC-Link 프로토콜을 이용해 드라이브를 필트 네트워크로 연결할수 있게 디자인되어 있습니다. 이 옵션은 CC-Link 1.10 버전을 따릅니다. 인터페이스로의 배선은 차폐연선(Shielded twisted pair cable)이 사용되었습니다.

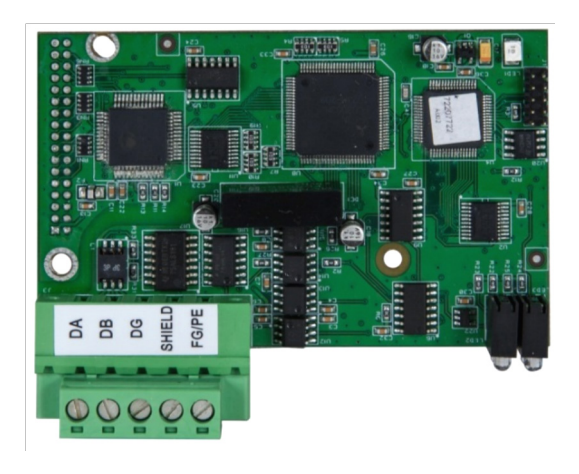

그림 9-1: CC-Link 옵션 보드

표 9-1: CC-Link 사양

<span id="page-17-0"></span>

| <u>ب</u><br>م                                              |                                             | 표 9-1 은 CC-Link 인터페이스의 작동 사양을 제공합니다.              |                                         |                   |                 |                         |                 |  |  |  |
|------------------------------------------------------------|---------------------------------------------|---------------------------------------------------|-----------------------------------------|-------------------|-----------------|-------------------------|-----------------|--|--|--|
|                                                            |                                             |                                                   | 표 9-1: CC-Link 사양                       |                   |                 |                         |                 |  |  |  |
|                                                            |                                             | 항목                                                | 사양                                      |                   |                 |                         |                 |  |  |  |
|                                                            |                                             | 보 레이트(Baud rate)                                  | 156kbps                                 | 625kbps           | 2.5Mbps         | 5Mbps                   | 10Mbps          |  |  |  |
|                                                            |                                             | 최대 전송 거리*                                         | 1,200m<br>3,900 ft.                     | 600m<br>1,970 ft. | 200m<br>650 ft. | 150m<br>490 ft.         | 100m<br>328 ft. |  |  |  |
|                                                            |                                             | 2 국(station)<br>사용 국(station) 개수                  |                                         |                   |                 |                         |                 |  |  |  |
|                                                            |                                             | 통신 모드                                             | 폴링(Polling)                             |                   |                 |                         |                 |  |  |  |
|                                                            |                                             |                                                   | 비 제로 복귀 반전(Non-Return to Zero Inverted) |                   |                 |                         |                 |  |  |  |
|                                                            |                                             | 전송 방식<br>RS485 bus                                |                                         |                   |                 |                         |                 |  |  |  |
|                                                            | 전송 포맷<br>HDLC-compatible                    |                                                   |                                         |                   |                 |                         |                 |  |  |  |
|                                                            |                                             | 실수 제어 방법<br><b>CRC</b>                            |                                         |                   |                 |                         |                 |  |  |  |
|                                                            | 연결 케이블<br>차폐연선(Shielded twisted pair cable) |                                                   |                                         |                   |                 |                         |                 |  |  |  |
| Baud rate 와는 상관없이, IND131/IND331 (인텔리전트 디바이스국)과<br>$\star$ |                                             |                                                   |                                         |                   |                 |                         |                 |  |  |  |
| 이전국(station)/이후국(station)과의 최소 거리는 2m/6.5feet 이여야 합니다.     |                                             |                                                   |                                         |                   |                 |                         |                 |  |  |  |
|                                                            |                                             |                                                   |                                         |                   |                 |                         |                 |  |  |  |
|                                                            |                                             |                                                   |                                         |                   |                 |                         |                 |  |  |  |
|                                                            |                                             |                                                   |                                         |                   |                 |                         |                 |  |  |  |
|                                                            |                                             |                                                   |                                         |                   |                 |                         |                 |  |  |  |
| $9 - 2$                                                    |                                             | METTLER TOLEDO IND131/IND331 PLC Interface Manual |                                         |                   |                 | 64067815   11   06/2021 |                 |  |  |  |

## 9.3. 통신

CC-Link 네트워크에서, IND131/IND331 터미널은 PLC 에게 인텔리전트 기능 장치로 인식됩니다.

CC-Link 네트워크에 연결된 각각의 옵션은 하나의 물질적인 노드를 나타냅니다. 네트워크 연결은 옵션 카드에 있는 이동식 다섯 위치(five-position) 단자 블록을 사용합니다. 이 단자는 CC-Link PLC 커넥터의 단자와 일치합니다.

PLC 와 IND131/IND331 CC-Link 연결 배선은 CC-Link 통신 전용 케이블만 사용합니다. 케이블 설치 절차와 설명(거리와 터미널 요구사항)은 미쯔비시의 CC-Link 네트워크 권고 사항과 같습니다.

CC-Link 기본 통신 프로토콜은 중앙 제어 장치에서 종속장치로 부터 입력데이터를 읽어들이고 출력을 다시 돌려 보내는 순환 데이터 전송 포맷과 함께 RS-485 플랫폼을 사용합니다.

#### 9.3.1. 데이터 포맷

이 옵션은 정보를 PLC 로부터 전송 보내고 받기위해 스스로의 로직 국(station) 주소를 가집니다. 폴드(polled)에도 불구하고 IND131/IND331 CC-Link 옵션은 정수와 분할 포맷을 지원합니다. 부록 A, **데이터 정의**를 참고하여 이러한 포맷의 설명을 확인할수 있습니다.

### 9.4. 하드웨어 구성

#### 9.4.1. 배선

IND131/IND331 CC-Link 의 다섯 위치 단자 블록은 [그림](#page-19-0) 9-2 에서 보여지며 신호의 설명은표 [9-2](#page-19-1) 에 있습니다. 케이블 거리 케이블 종류, 그리고 단자는 미쯔비시에 의해 명시되어있습니다. 여러 PLC 모델의 케이블 디자인 지침은 PLC 관련 문서를 참고 합니다.

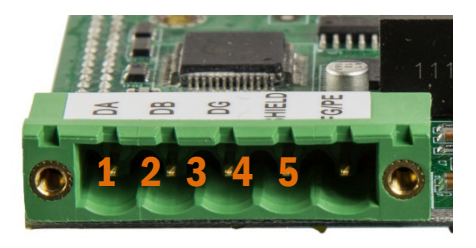

그림 9-2: CC-Link 커넥터 핀 숫자

표 9-2: CC-Link 배선 CC-

<span id="page-19-1"></span><span id="page-19-0"></span>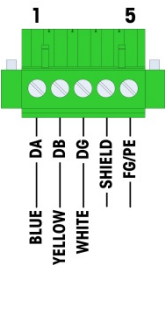

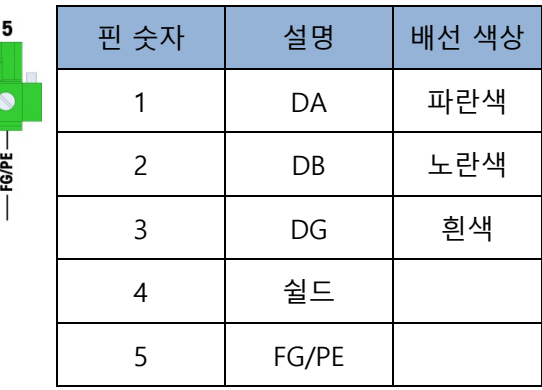

## 9.5. 소프트웨어 구성

<span id="page-19-2"></span>CC-Link 옵션 보드가 설치되어 있다면, IND131/IND331 터미널은 자동으로 CC-Link 옵션 보드 존재 여부에 대해 발견합니다. 보드가 발견되었을때 IND131/IND331 터미널은 CC-Link 변수를 **Communication > PLC** 의 프로그램 블록에 추가 합니다. [그림](#page-19-2) 9-3 은 CC-Link 프로그램 블록의 구조를 보여줍니다.

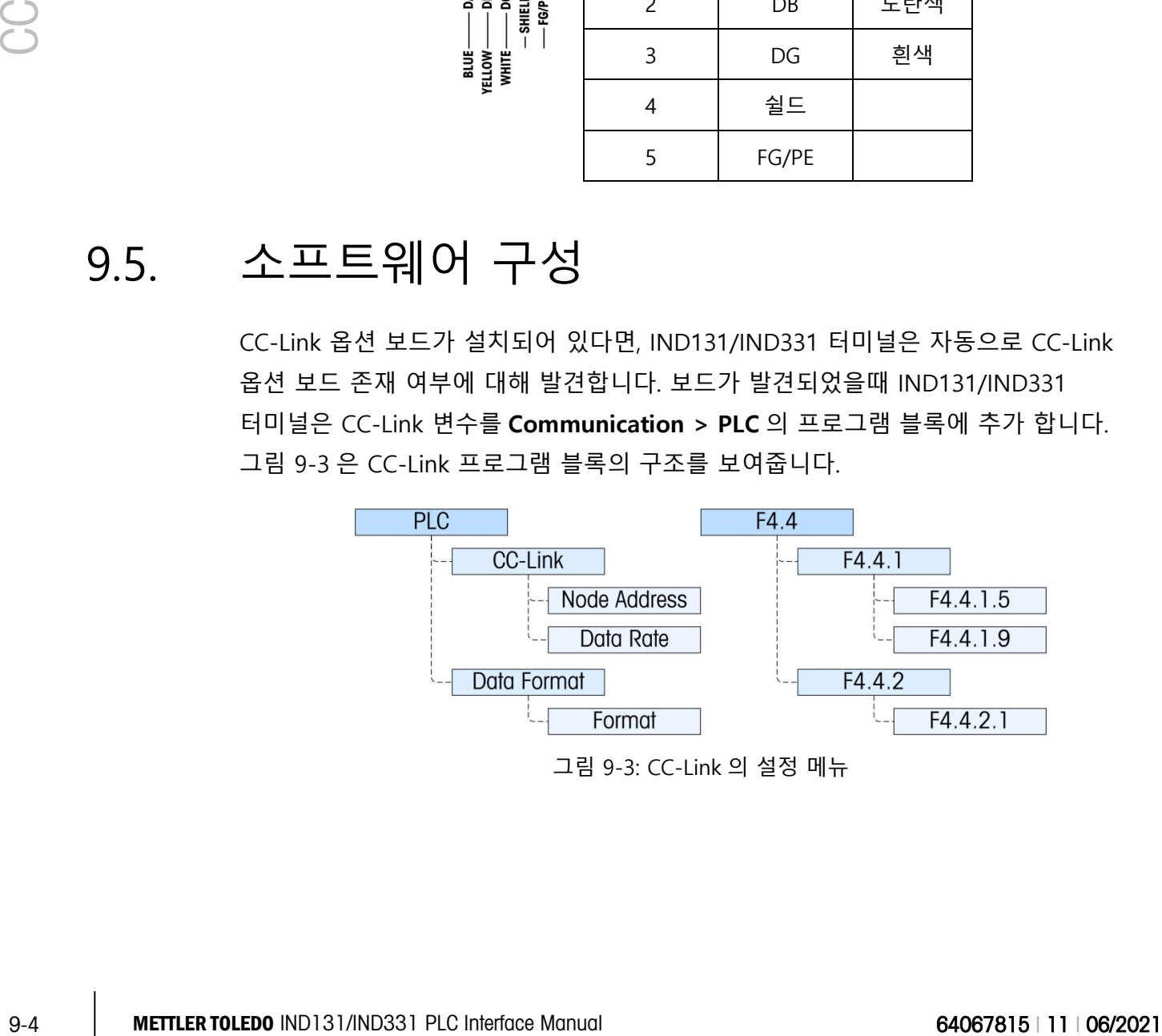

- 9.5.1. CC-Link 와 데이터 포맷 설정 블록
- 9.5.1.1. CC-Link 설정 F4.4.1

이 블록의 메뉴는 CC-Link 옵션을 설정하는데 사용됩니다.

9.5.1.1.1. 노드 주소 – F4.4.1.5

각각의 IND131/IND331 터미널은 하나의 물질적인 노드를 나타냅니다. 노드 주소는 시스템 설계자에 의해 선택되어지며 노드 주소 메뉴에 알맞은 숫자 (**0** 에서 **63**) 를 입력하여 터미널에 프로그램 되어집니다. 주소의 기본설정은 63 입니다. F-code 모드에 있을때는 실제 주소가 나타납니다.

9.5.1.1.2. 데이터 속도– F4.4.1.9

<span id="page-20-0"></span>데이터 속도 옵션에서는표 [9-3](#page-20-0) 에서 원하시는 데이터 속도를 선택할 수 있습니다.

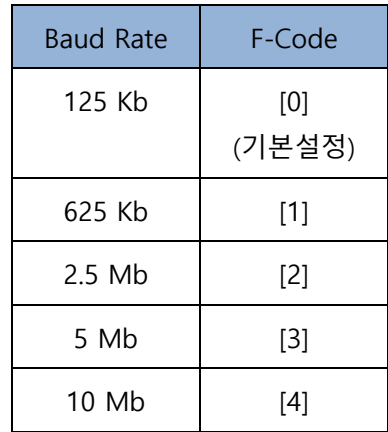

표 9-3: 데이터 속도 옵션

9.5.1.2. 데이터 포맷 설정 – F4.4.2

데이터 포맷 브랜치는 포맷 변수에 접근을 허용합니다.

9.5.1.2.1. 포맷 – F4.4.2.1

이 메뉴에서 **Division(분할) [0]** 또는 **Integer (정수)[2]** (기본설정) 포맷을 선택

- **분할** 분할 포맷으로 무게 비율 표시(± 32767). PLC 는 전송된 분할 포맷 값에 디스플레이에 표시되는 단위를 곱하여 무게를 계산.
- **정수** 16 비트 부호 정수로 무게 값을 표시(± 32767). 이 모드가 제대로 작동하려면, 전송되는 값은 32767 을 넘을 수 없습니다. 만약

32767 값보다 크면, 분할 모드가 사용되어야만 합니다.

부록 A 의**데이터 정의**를 이용해 데이터 포맷에 대해 참고 할수 있습니다.

## 9.6. 문제해결

CC-Link 옵션 보드는 통신상태를 표시하는 4 개의 상태포시 LED 가 있습니다. [그림](#page-21-0) [9-4](#page-21-0) 는 LED 숫자를 타내며, 표 [9-4](#page-21-1) 는 상태표시 LED 의 다른 상태 의미를 나타냅니다.

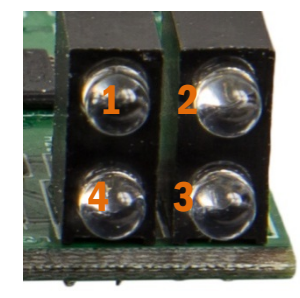

그림 9-4: CC-Link 상태표시 LED

<span id="page-21-1"></span><span id="page-21-0"></span>표 9-4: CC-Link 상태 표시 LED 의 의미

|          |                |    |     |                                 | 그림 9-4: CC-Link 상태표시 LED                                          |  |
|----------|----------------|----|-----|---------------------------------|-------------------------------------------------------------------|--|
|          |                |    |     |                                 | 표 9-4: CC-Link 상태 표시 LED 의 의미                                     |  |
|          | <b>LED</b>     | 이름 | 색상  | <b>LED</b><br>상태                | 상황                                                                |  |
|          | 1              | 에러 | 빨간색 | 켜짐                              | 순환 중복 검사(CRC) 가 에러값 발견; 부당<br>국(station) 숫자또는 부당 보 레이트(baud rate) |  |
|          | 1              | 에러 | 빨간색 | 꺼짐                              | 정상 작동; 전원 꺼짐                                                      |  |
|          |                | 수신 | 녹색  | 켜짐                              | 데이터 수신                                                            |  |
|          | 2              |    |     | 꺼짐                              | 데이터 수신 없음; 전원 꺼짐                                                  |  |
|          |                |    | 녹색  | 켜짐                              | 데이터 송신                                                            |  |
|          | 3              | 송신 |     | 꺼짐                              | 데이터 송신 없음; 전원 꺼짐                                                  |  |
|          |                |    |     | 켜짐                              | 정상 작동                                                             |  |
|          | 작동중<br>녹색<br>4 |    | 꺼짐  | 네트워크 없음 또는 네트워크 타임 아웃; 전원<br>꺼짐 |                                                                   |  |
| 9.6.1.1. | 절차             |    |     |                                 |                                                                   |  |

- 배선과 네트워크 단자을 확인
- IND131/IND331 의 데이터 종류, 사이즈 그리고 IP 주소 할당 셋팅값이 PLC 와 같은지를 확인하고, 각각의 IND131/IND331 이 고유한 주소를 가지고 있는지를 확인 만약 위 두가지 방법이 문제를 해결 하지못하면 정식 메틀러 톨레도(METTLER TOLEDO) 서비스로 연락하시기 바랍니다.

### 9.7. 정수 / 분할 인터페이싱 예제

페이지 [9-7](#page-22-0) 부터 [9-10](#page-25-0) 까지의 그림은 GX Developer 소프트웨어의 IND131/IND331 하드웨어 구성과 입출력 모니터링의 예제를 보여줍니다.

■ GX Developer 와 GX Works2 프로그래밍 예제는 IND131/INd331 참고자료 CD (버전 08 혹은 그이상)의 유틸리티 폴더에 포함되어 있습니다.

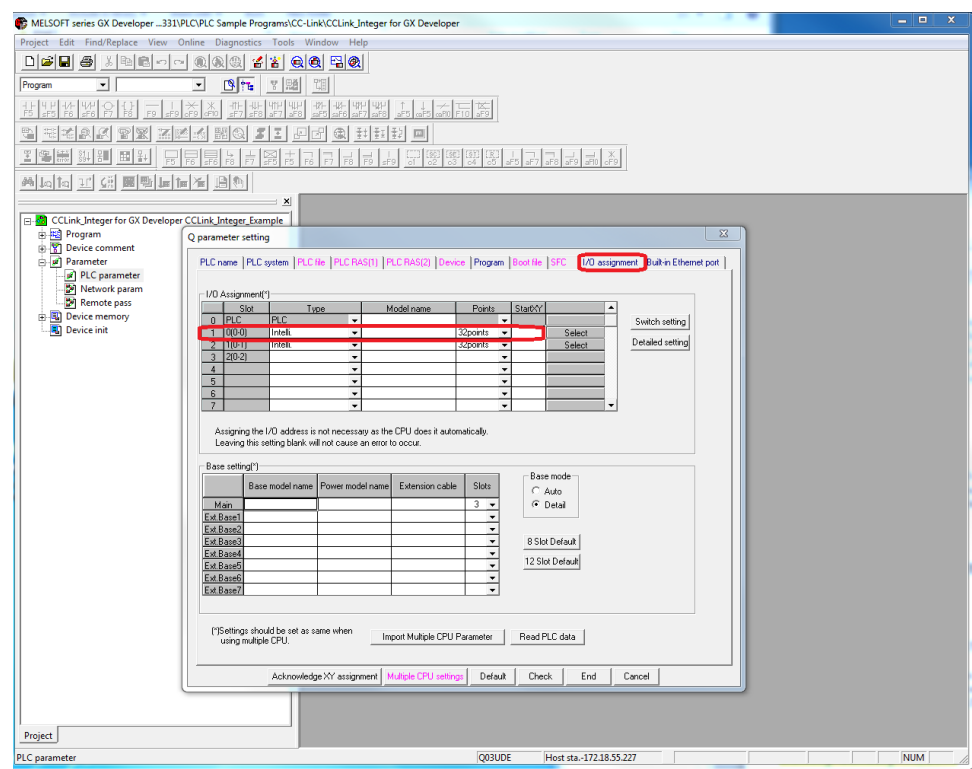

<span id="page-22-0"></span>그림 9-5: PLC 변수, CC-Link 모듈 설정

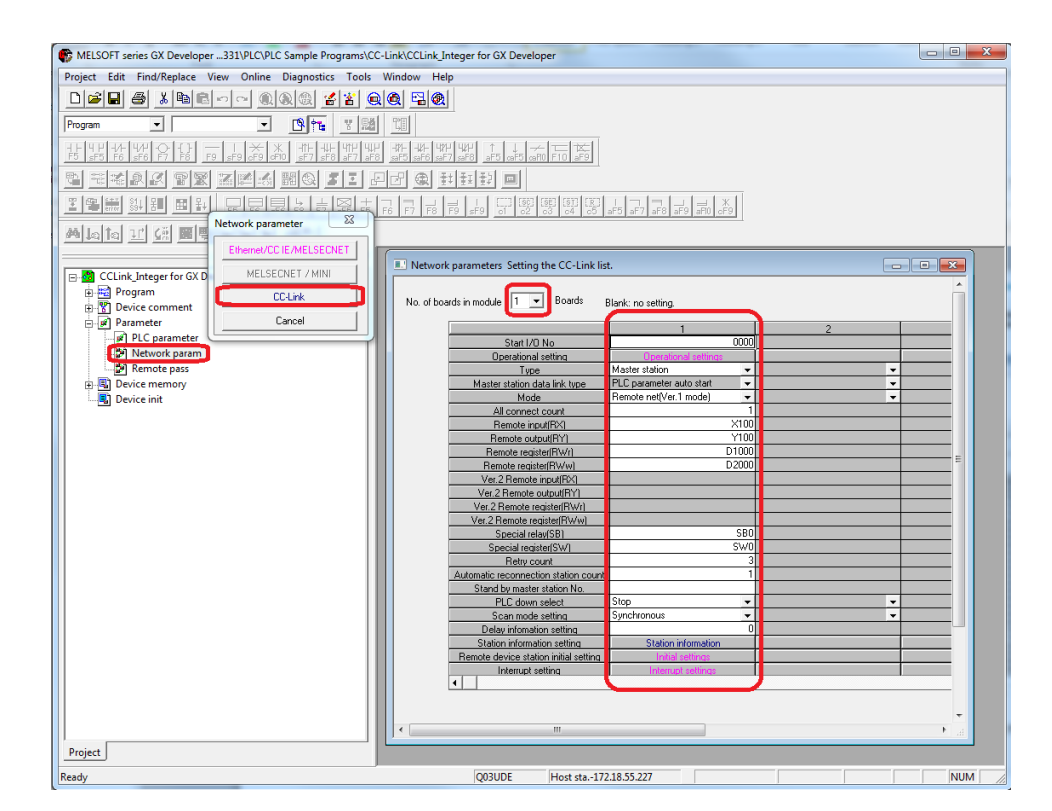

그림 9-6: 네트워크 변수, CC-Link 설정

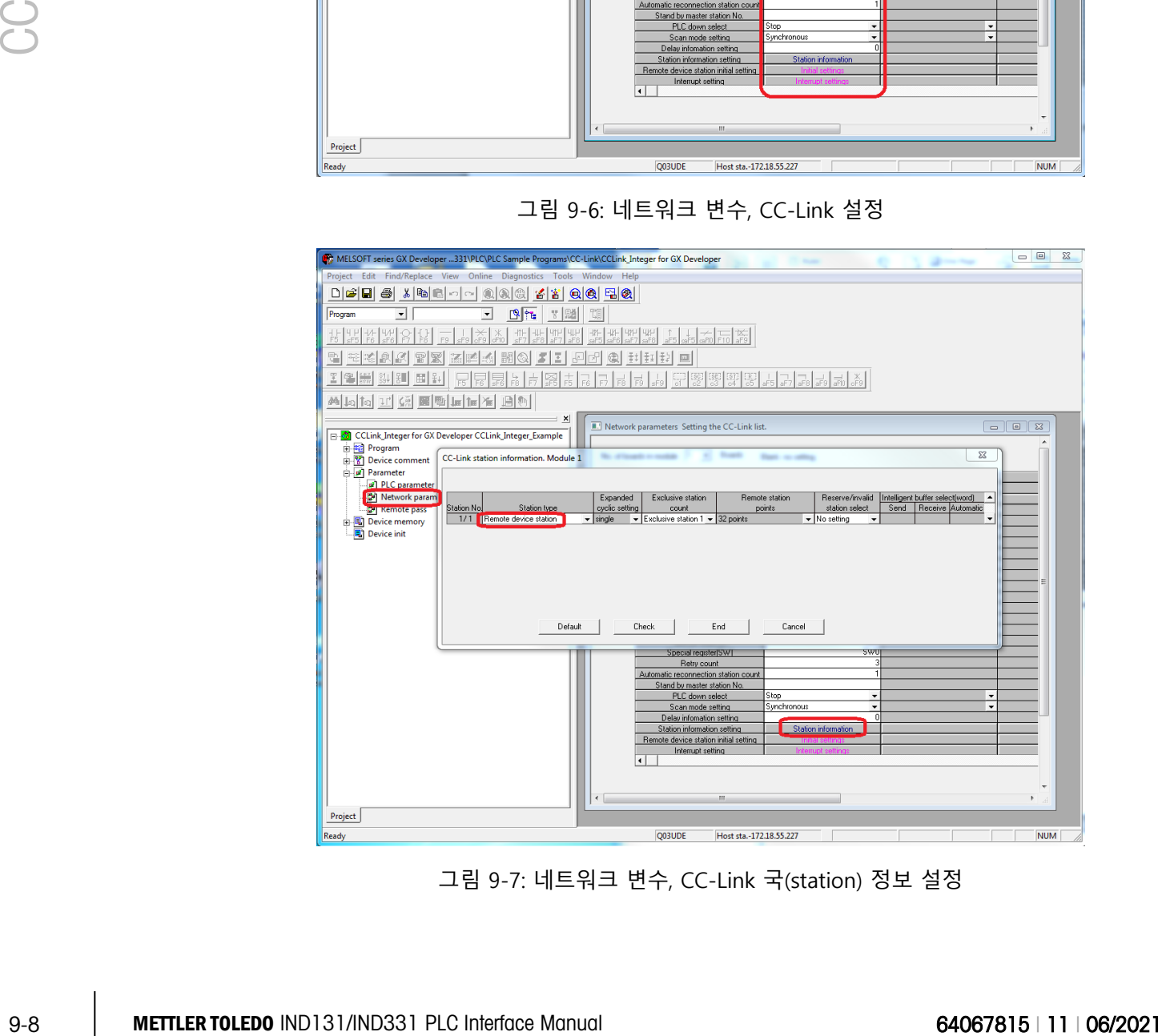

그림 9-7: 네트워크 변수, CC-Link 국(station) 정보 설정

D2001 의 값이 1 으로 설정되었을때, [그림](#page-24-0) 9-8 에서 보이는 것과 같이 순중량 값이 D1000 으로 보내어 집니다.

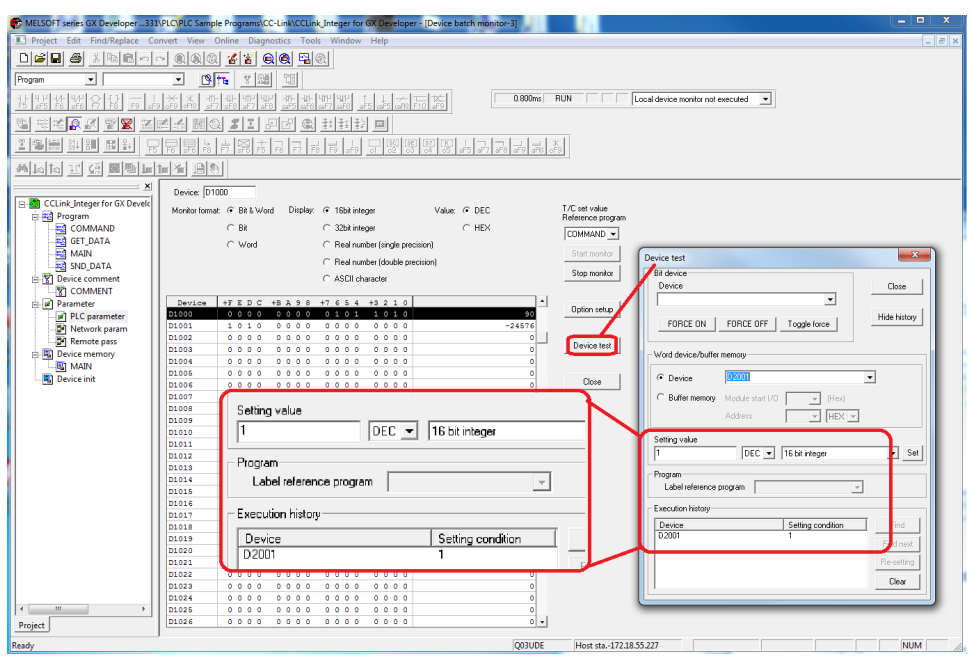

<span id="page-24-0"></span>그림 9-8: 입출력 모니터링, 순중량 출력을 명령

D2001 의 값이 3 으로 설정되었을때, [그림](#page-25-1) 9-9 에서 보이는 것과 같이 총중량 값이 D1000 으로 보내어 집니다.

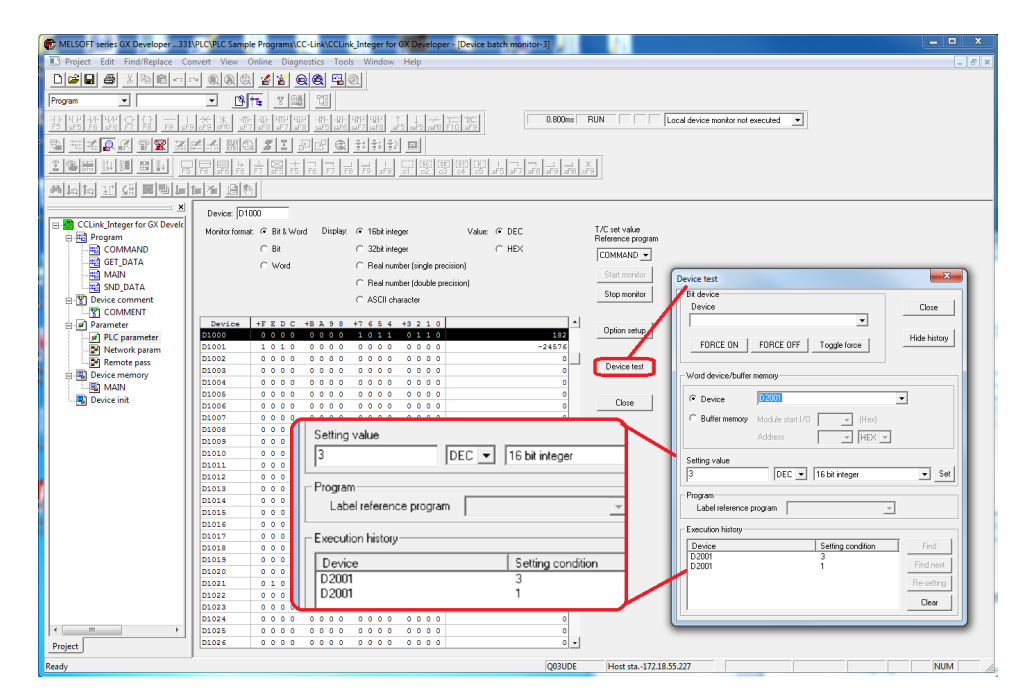

그림 9-9: 입출력 모니터링, 용기 중량 출력을 명령

<span id="page-25-1"></span>D2001 의 값이 0 으로 설정되었을때, 그림 [9-10](#page-25-0) 에서 보이는 것과 같이 총중량 값이 D1000 으로 보내어 집니다.

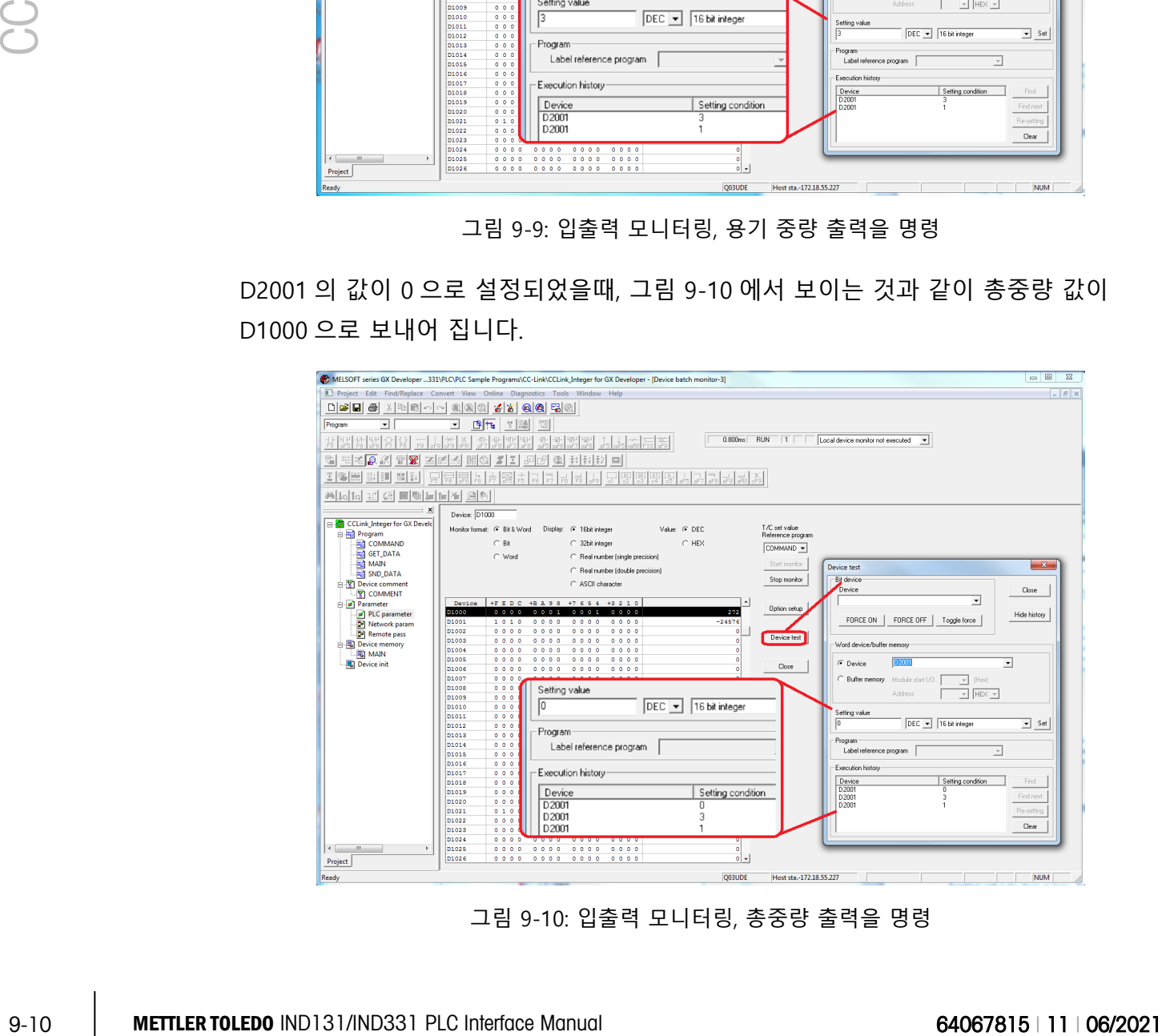

<span id="page-25-0"></span>그림 9-10: 입출력 모니터링, 총중량 출력을 명령

## A. Data Definition

## B. Class 3 Discrete Message PLC Communications

For the appendices listed above, please refer to the English IND131/IND331 PLC Interface Manual.

#### **METTLER TOLEDO** Service

#### To protect your METTLER TOLEDO product's future:

Congratulations on choosing the quality and precision of METTLER TOLEDO. Proper use according to these instructions and regular calibration and maintenance by our factory-trained service team ensure dependable and accurate operation, protecting your investment. Contact us about a METTLER TOLEDO service agreement tailored to your needs and budget.

We invite you to register your product at [www.mt.com/productregistration](http://www.mt.com/productregistration) so we can contact you about enhancements, updates and important notifications concerning your product.

#### www.mt.com/IND131-331

For more information

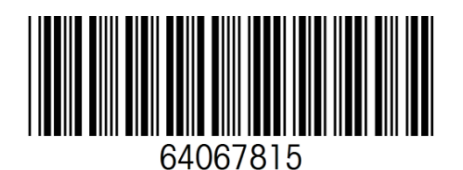

Mettler-Toledo, LLC 1900 Polaris Parkway Columbus, OH 43240 Phone 800 438 4511 Fax 614 438 4900

© 2021Mettler-Toledo, LLC 64067815 Rev. 12, 06/2021